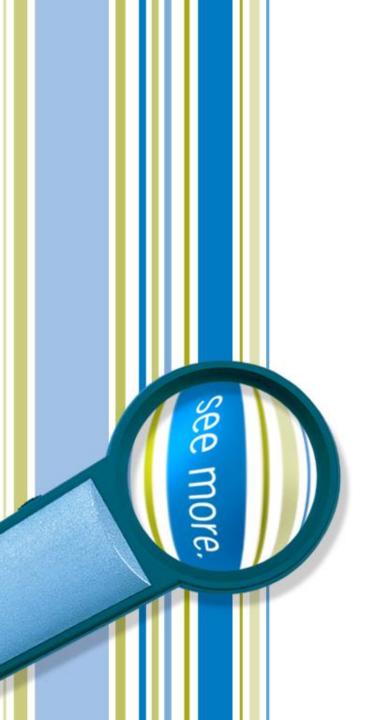

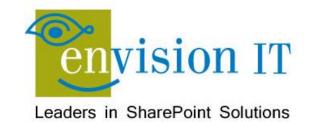

ISACA Toronto Chapter
SharePoint – Taming a Giant
Risks and Controls

**October 9, 2012** 

## **Agenda**

- Introductions
- SharePoint
  - Background and Overview
  - Governance
  - Auditing Support
  - Infrastructure
- Wrap-Up

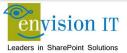

#### Peter Carson

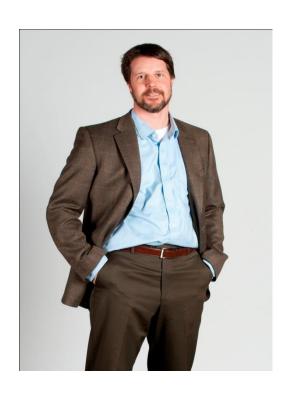

- President, Envision IT
- SharePoint MVP
- Virtual Technical Specialist, Microsoft Canada
- peter@envisionit.com
- http://blog.petercarson.ca
- www.envisionit.com
- Twitter @carsonpeter
- VP Toronto SharePoint User Group
- Iron SharePoint Chairman

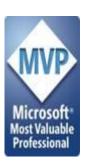

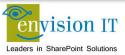

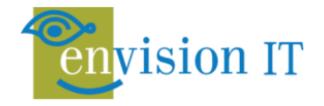

#### **SERVICES**

Leaders in SharePoint Solutions

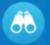

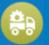

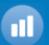

#### **PRODUCTS**

Products to Enrich your SharePoint Experience

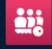

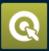

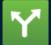

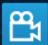

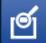

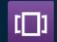

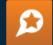

#### **Envision IT Services Overview**

Focused on complex SharePoint solutions, Envision IT is the "go-to" partner for Microsoft SharePoint, building integrated public web sites, Intranets, Extranets, and web applications that leverage your existing systems anywhere over the Internet.

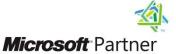

Gold Digital Marketing
Gold Portals and Collaboration

Silver Content Management

Silver Search

Silver Independent Software Vendor (ISV)

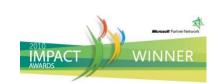

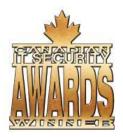

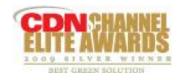

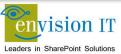

#### **Products**

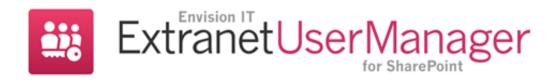

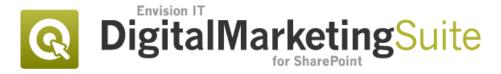

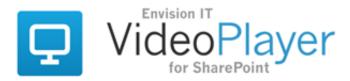

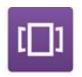

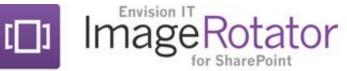

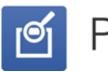

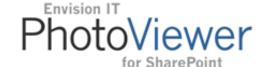

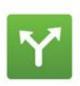

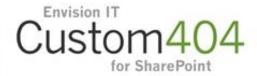

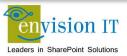

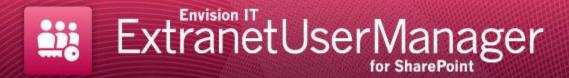

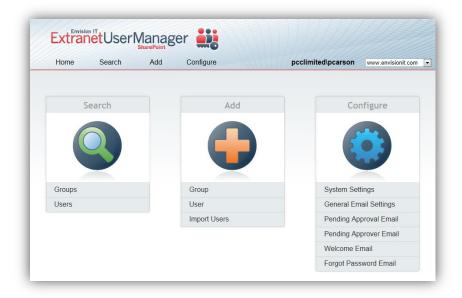

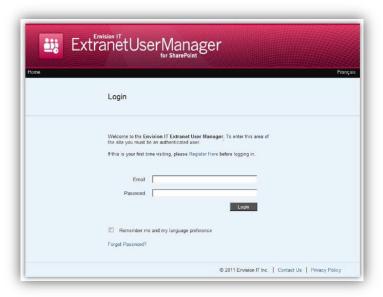

- Easy delegation of user management to business
- Self-registration, approvals, forgotten password reset
- Single URL and sign-on for AD

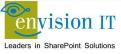

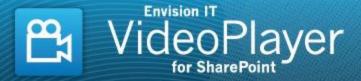

- Stream video smoothly from a variety of sources
- Simplifies embedding videos in SharePoint web content

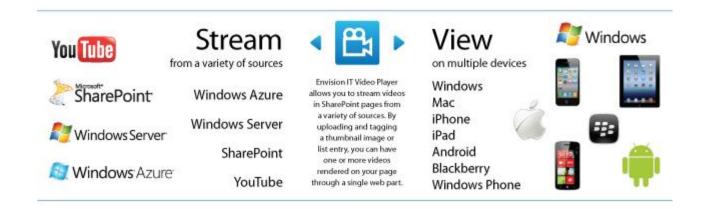

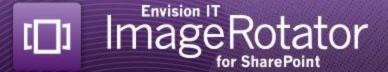

- Web part to support rotating banners
- Supported on iPad and mobile devices
- Easy for content authors to update

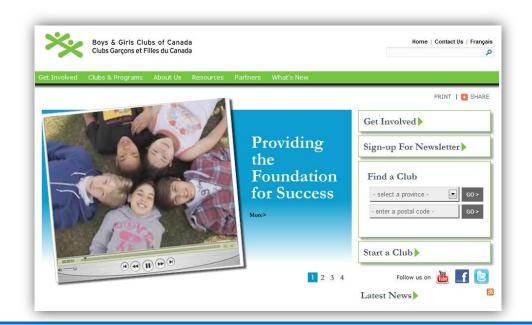

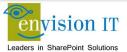

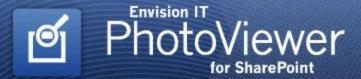

- Rich display of photographs on a web page
- Easy for content authors to update

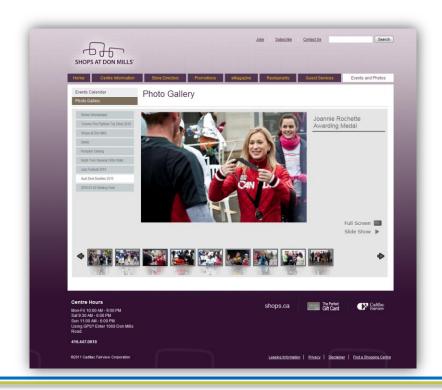

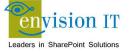

- Eliminate ugly page not found errors
- Make sure external links still work on your new site
- Support shortened URLs

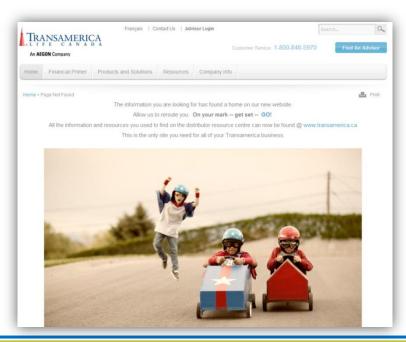

## **Agenda**

- Introductions
- SharePoint
  - Background and Overview
  - Governance
  - Auditing Support
  - Infrastructure
- Wrap-Up

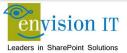

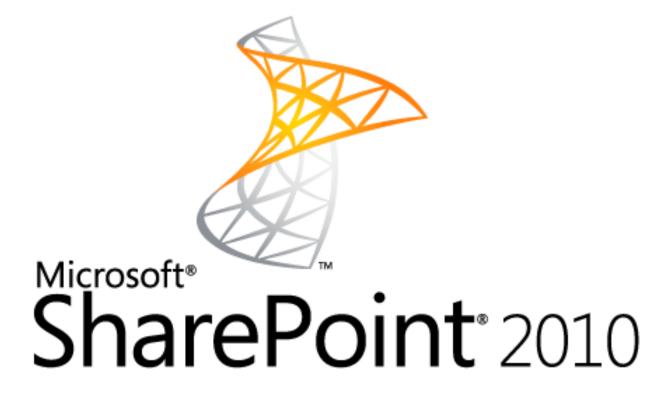

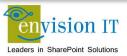

### **Overview of SharePoint Server 2010**

- What is SharePoint?
  - A web based <u>platform</u> enabling organizations and people to connect to the <u>information</u> they need
  - A place to <u>share, store, collect, organize and find</u> information such as documents, pictures, and lists

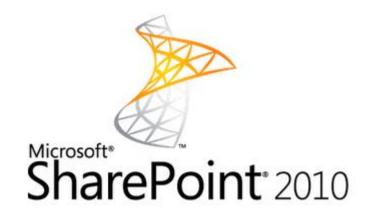

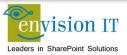

# Why Use SharePoint?

- Inefficient use of email as a means of collaboration and information sharing
- File shares can only contain files, and keeping track of the current version is problematic (i.e. V1, V2, Final, V2Final)
- Copies of files and information are scattered on personal hard drives, network drives, emails
- Powerful search capabilities
- Make items easier to find and have them better organized through the use of <u>Metadata</u>
- Files shares are only for files

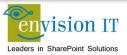

#### **More Reasons**

- Approvals
- Workflows
- Retention Schedules
- Available from anywhere with an internet connection
- Offline capabilities
- Securable objects
- Photo libraries, tasks, calendars, issue tracking, blogs, wikis, and MANY more......

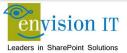

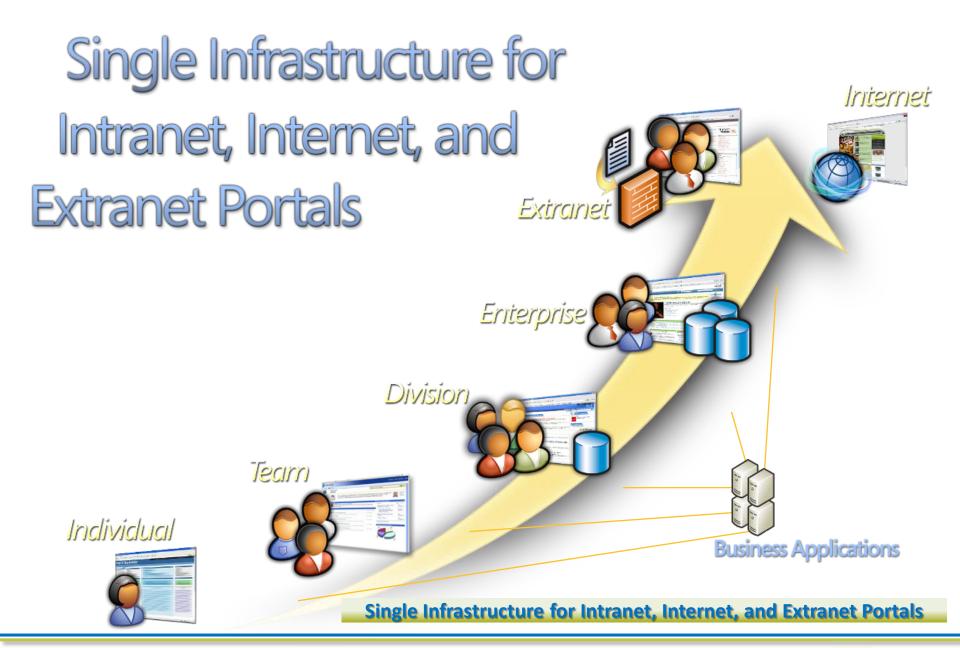

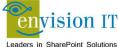

#### **SharePoint Feature Areas**

**Business Connectivity Services** InfoPath Form Services **External Lists** Workflow SharePoint Designer Visual Studio **API Enhancements REST/ATOM/RSS** 

PerformancePoint Services **Excel Services** Chart Web Part Visio Services Web Analytics **SQL** Server Integration PowerPivot

**Enhanced Pipeline** 

Ribbon UI SharePoint Workspace SharePoint Mobile Office Client and Office Web App Integration **Standards Support Sites** Composites **Communities** SharePoint Insights Content Search Social Relevance Phonetic Search Navigation Records **FAST Integration** 

**Profiles and Expertise Org Browser** List Enhancements Audio and Video Content Types **Enterprise Content Types** Metadata and Navigation **Document Sets Document IDs** Multi-stage Disposition

Tagging, Tag Cloud, Ratings

Social Bookmarking

**Blogs and Wikis** 

My Sites **Activity Feeds** 

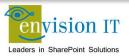

### **SharePoint Information Architecture**

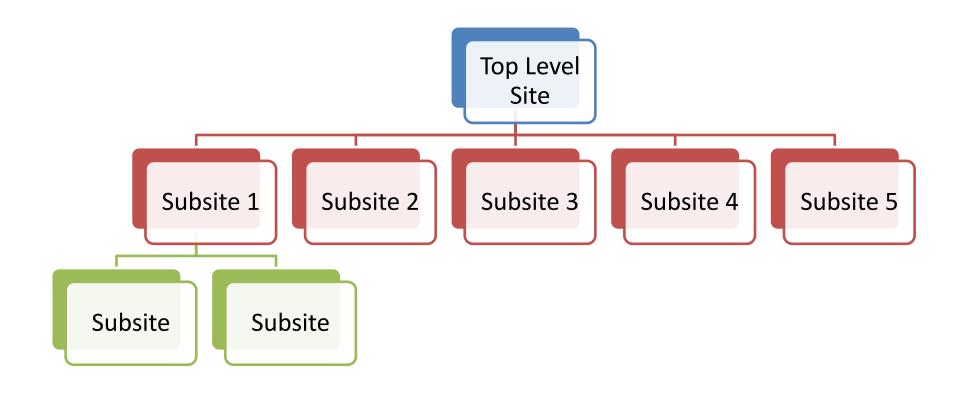

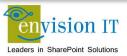

### **SharePoint Information Architecture**

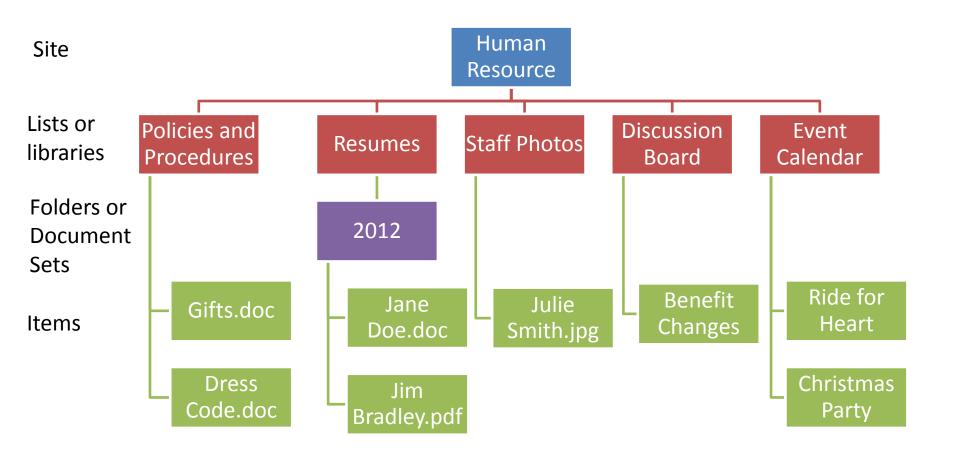

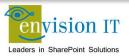

# Metadata

#### Metadata

- All list and libraries contain metadata
- Metadata = Columns = Fields
- Medata is data about the data
  - For example, if we have a task we have data about the title, start date, due date, priority, etc
- Documents can have metadata
  - A contract could have a Contract Number,
     Contract Start Date, Vendor Name, Amount

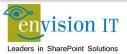

# Why is Metadata Important?

- Help us <u>Find</u>, <u>Sort</u>, <u>Group</u>, <u>Filter</u> and <u>Search</u>
- Helps us <u>store</u> items in a way that makes them easier to find and manage
- Allows us to take actions, set rules, create web parts based on metadata
  - i.e. if Contract Date older than 5 years > delete
- Eliminates or minimizes use of folders
- ...and much more

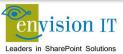

# **Working with Lists**

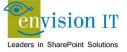

### What is a List?

- Data is stored by filling in a form
- No documents are uploaded
- Can be used instead of spreadsheets
- Pre-defined templates or custom lists
- Many features to sort, filter, group, export

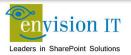

# **Types of Lists**

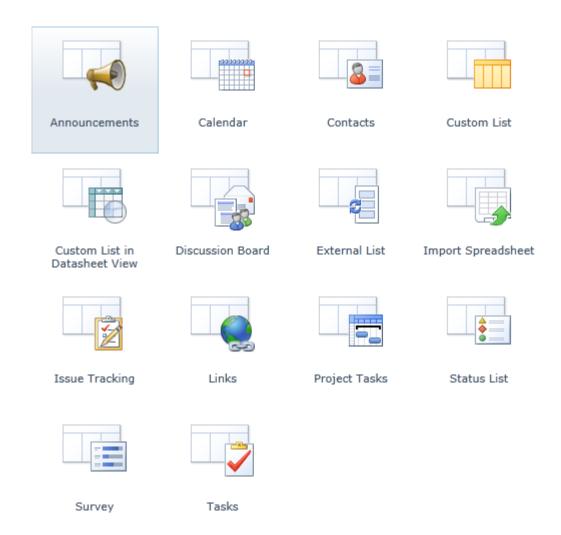

# **Document Libraries**

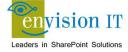

#### **Document Libraries**

- Add, Modify and Delete Documents
- Working with Metadata (columns)
- Working with Document Versioning And Document History
- Document Approvals and Workflows

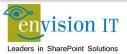

#### **Add Documents**

Unlike lists, you must upload a document to a library. There are several ways to do this.

#### **Create a new document, or Upload an Existing Document:**

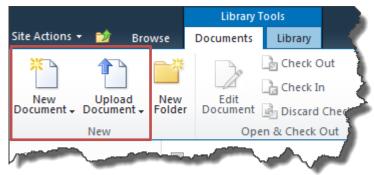

- New Document typically only provides a blank Word document, but other templates can be configured
- **Upload Documents** means that the document must exist somewhere already. You should always avoid having two or more copies of a document.

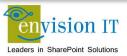

#### **Add Documents**

# You can save from most MS Office applications directly into SharePoint:

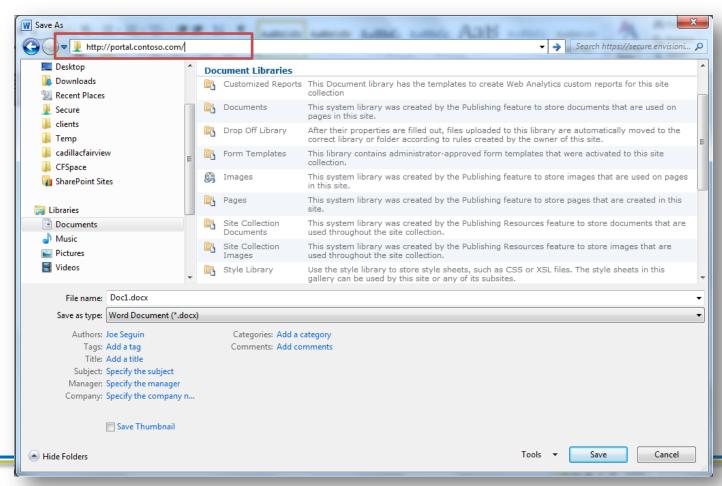

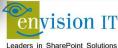

### **Check In and Check Out**

- Check out documents before editing:
  - Prevents other users from editing at the same time
  - Will prompt you for comments upon check in to be stored in version history
  - Can check out to a local drafts folder for offline editing
- Do not check out if you want to use multiauthor editing in Word or PowerPoint

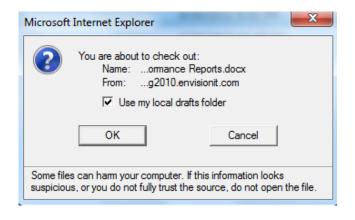

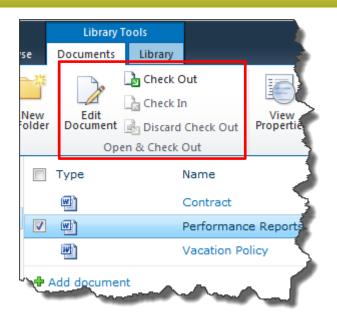

## **Check In Options**

MS Office Applications will prompt you to check in when you exit the application.

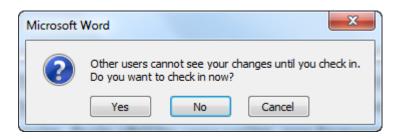

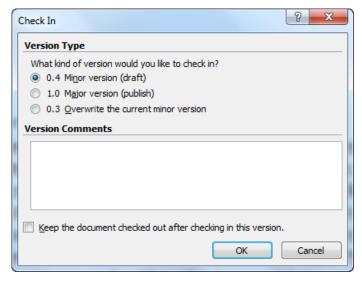

Major and Minor Versioning

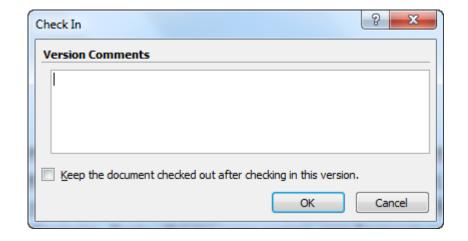

Major Versioning or No Versioning

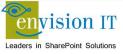

# **Adding Metadata**

You maybe prompted for metadata when uploading a document if the library contains additional columns.

Metadata may or not be required.

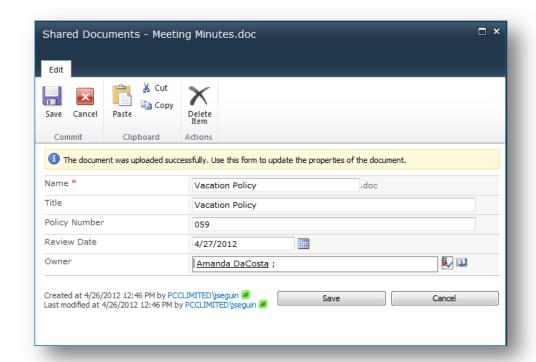

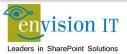

# **Adding Metadata**

Metadata can also be entered in the **Document Information Panel** for some office applications

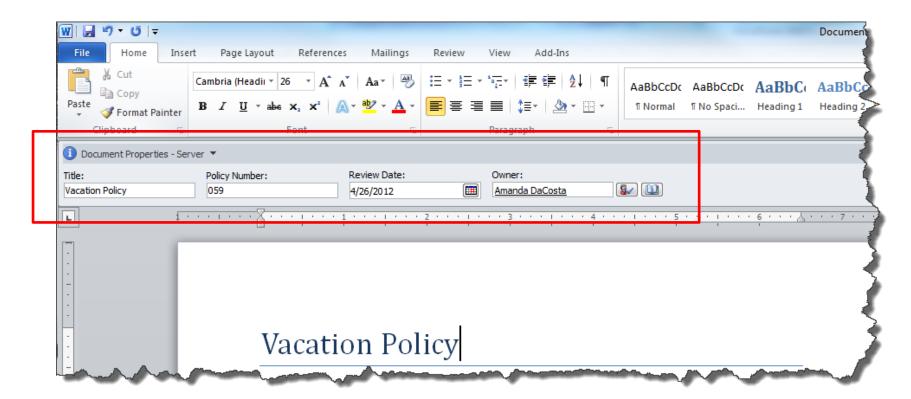

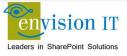

# **View/Edit Metadata**

#### Use the View Properties or Edit Properties button to view or edit the metadata

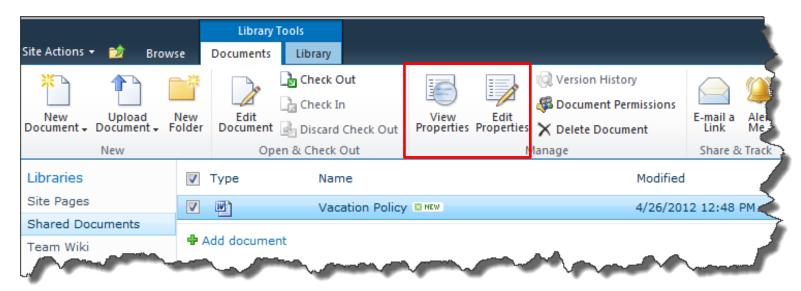

# **View/Edit Metadata**

- In MS Office, click File > Info
- Click Properties > Show Document Panel to re-open the DIP

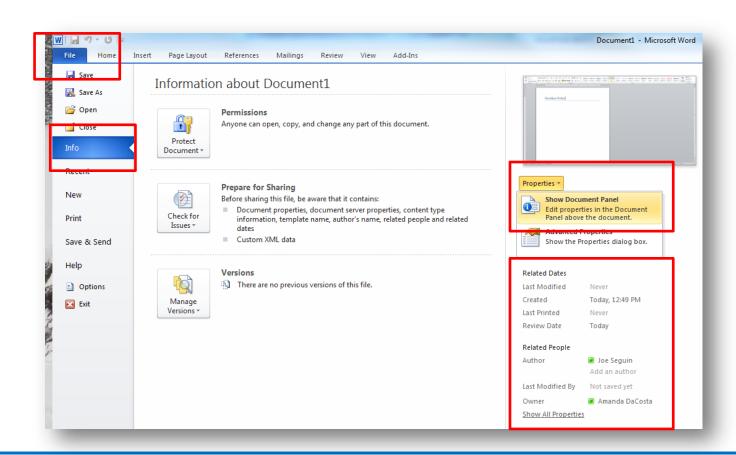

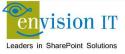

# **Agenda**

- Introductions
- SharePoint
  - Background and Overview
  - Governance
  - Auditing Support
  - Infrastructure
- Wrap-Up

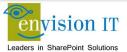

#### **Overview**

- 1. What is a Governance Plan
- 2. Why should you care about Governance
- 3. Governance planning top 10 topics
- 4. Appendix A: Sections of your Governance Plan
- 5. Appendix B: Tools

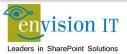

### What is a Governance Plan?

- The Governance plan describes how your SharePoint environment will be managed;
  - Roles, responsibilities and ownership of both business and technical teams as it relates to the system
  - Rules applied to the back end(hardware, farm, application, database configuration and maintenance)
  - Rules applied to the front end (information architecture, taxonomy and user experience)
- It is a living, breathing document!

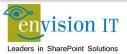

### SharePoint success is not just about technology

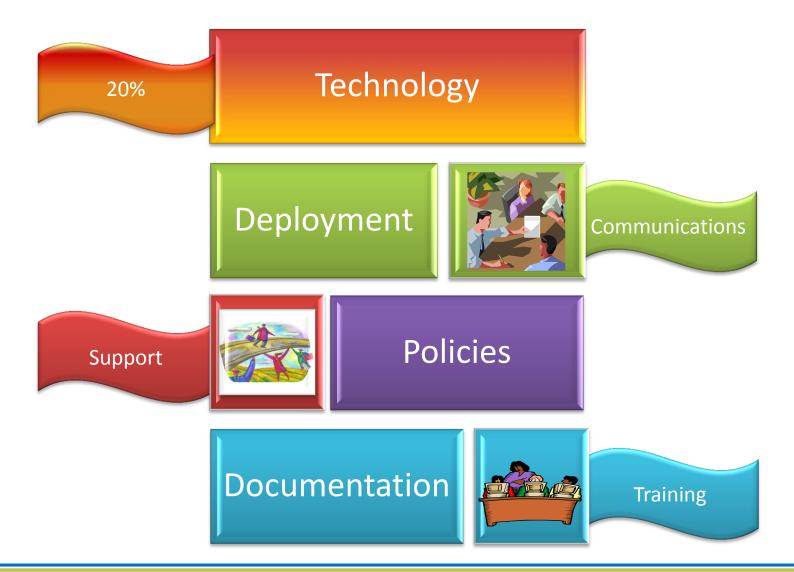

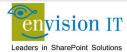

# It is easy to make mistakes...

- No Policies
- Not Enough Training
- Letting Users manage Security too early
- Forgetting SharePoint = Enterprise Application
- Forgetting Information = Enterprise Asset
- No Plan for Scale and Growth
- Not managing as a Centralized service
- Not testing backup

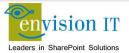

# **Planning is Important!**

- Avoid sprawl (unmanaged site or content)
- Ensure quality
- Deliver a great user experience
- Clear decision making authority
- Align with business objectives
- Comply with record retention guidelines
- Communicate best practices

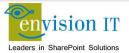

# Why should you care about Governance

- The best planned intranet can eventually become out of control
- Deployment can become unmanageable
- Disorganized collection of sites
- Unmanaged projects leads to multiple deployments
- User experience becomes unpleasant and inconsistent
- Poor architecture leads to the value of the intranet users almost entirely lost
- Brand inconsistency results in confusion across the organisation's Intranet, Extranet and Internet

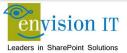

# **Governance Planning Top 10**

- Identify an Inclusive team
- 2. Start with "Framing" decisions
- 3. Determine your deployment model
- Define a clear vision
- 5. Identify roles and responsibilities
- 6. Develop guiding principles
- Decide your organizational comfort level with social computing
- 8. Define Policies and Guidelines or "Best Practices"
- Document the Plan
- 10. Socialize and Promote

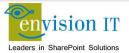

# 1. Getting Started – Be Inclusive

- Small team to frame
  - Team must be able to make decisions
  - Reach out where appropriate
- Then engage a larger governance committee to review decisions
  - IT
  - Training
  - HR
  - Communications
  - Knowledge Management
  - Legal

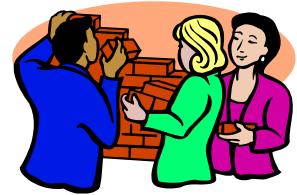

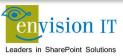

# 2. Start with Framing Decisions

- Who creates new sites?
- Who manages navigation?
- Can site-owners re-design? How much?
- Who controls branding?
- Who manages metadata?
- What is the default access?
- What happens with noncompliance?
- Who maintains the Governance Plan?

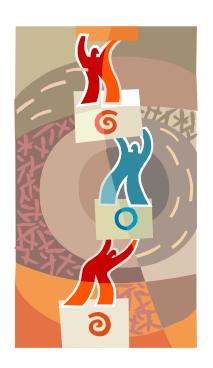

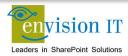

# 3. Determine Your Model – Governance based on

"reach"

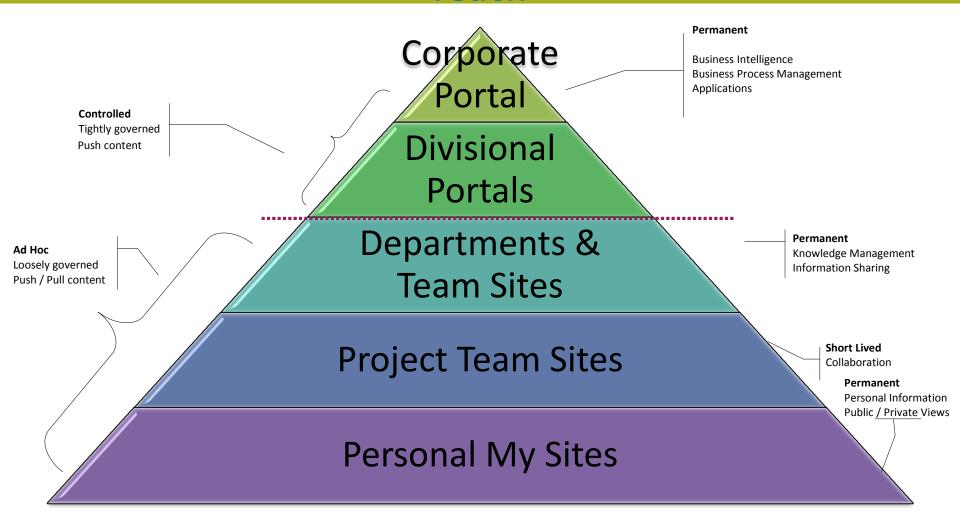

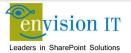

### 4. Establish a Clear Vision

- Business Goals
  - Improve collaboration
  - Share best practices
  - Replace shared drives
- Business Outcomes such as;
  - Easier information access
  - Move work between entities
  - "One stop shop for authoritative information
  - Capture knowledge of retiring employees

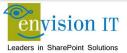

# **Sample Vision Statement**

 The vision for [the intranet] is to become the online work environment for [our Organization]

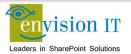

### 5. Roles & Responsibilities – Identify the key players

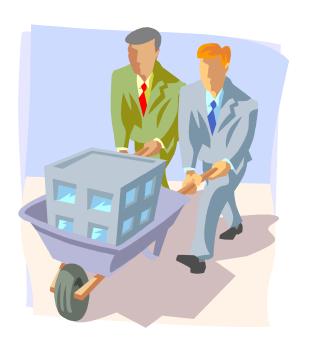

- Put the right team together ... early
- Communicate roles
- Don't assume existing resources

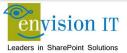

# **Enterprise Roles: Typical**

Strategy Team

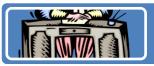

**Executive Sponsor** 

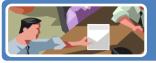

**Steering Committee** 

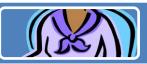

**Business Owner** 

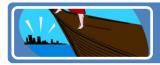

**IT Solution Administrator** 

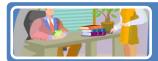

**Technology Support** 

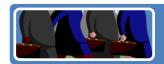

Power Users

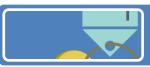

Metadata Manager

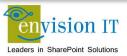

# **Enterprise Roles: Best Practices**

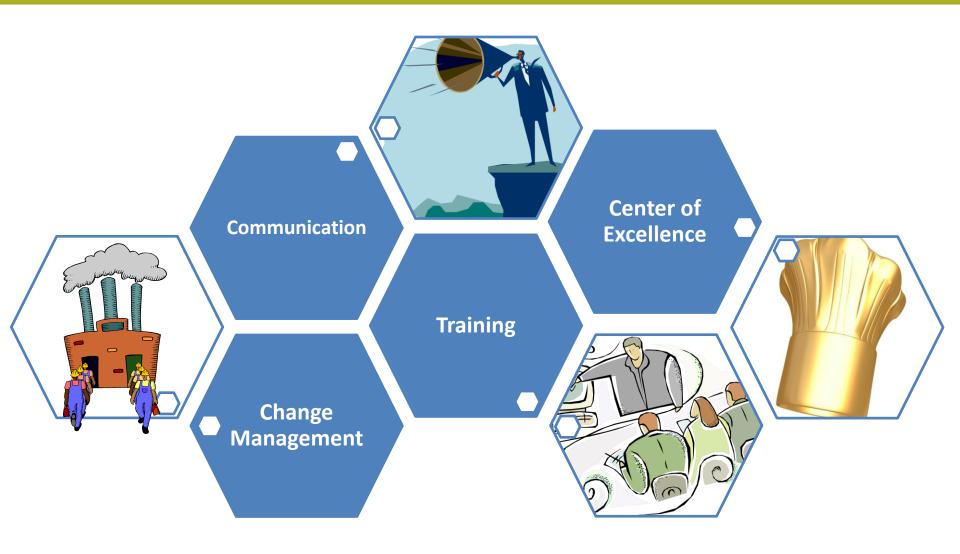

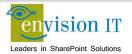

#### **Site Roles**

- Site Sponsor/Owner
- Site Designer
- Site Steward/Manager
- Site Users
  - Member
  - Visitor

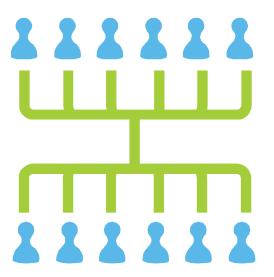

The Owner is accountable, but we're all responsible!

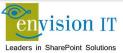

# 6. Guiding Principles

- Guiding principles define organisational preferences that support the vision.
  - Reflects best practices
  - Make them memorable
  - Several types:
    - General
    - Content
    - Design
    - Security

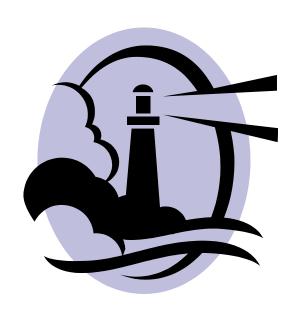

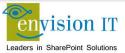

# **Guiding Principles Examples**

#### General

 Even though SharePoint maybe a new vehicle for collaboration, SharePoint is governed by all general policies pertaining to the use of IT resources including privacy, copyright, records retention, confidentially, document security, etc.

#### Content

 All content is posted in one place. Users who need access to content should created links to the document to access it.

### Design

 Provide a consistent user experience to ensure consistency and usability across collaboration sites.

#### Security

 Role-based security will govern access control and permissions on each area of the portal.

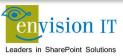

# 7. Social Computing

- What does "social" mean to your executives?
- Some benefits are;
  - Can be used to solve a business problem
  - Social "tags", ratings ,blogs and wikis
  - Can encourage collaboration and sharing
- Be prepared to respond to barriers

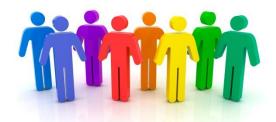

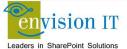

#### 8. Policies and Guidelines

#### Design

- Creating new sub-sites
- Page layout and organisation
- Content types and metadata
- Content-specific guidelines/policies
- Security
- Branding

#### Content

- Posting content to existing pages or sites
- Posting content to the home page
- Content auditing and review
- Records retention
- Social tagging and ratings

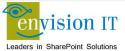

### 9. Document the Plan

- Make it "consumable"
- Keep it alive
- Deliver in context
- Include:
  - Vision statement
  - Roles and responsibilities
  - Guiding principles
  - Policies and standards

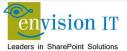

### 10. Socialize and Promote

- Recruit champions to promote
   Governance
- Communicate regularly
- Be responsive to feedback

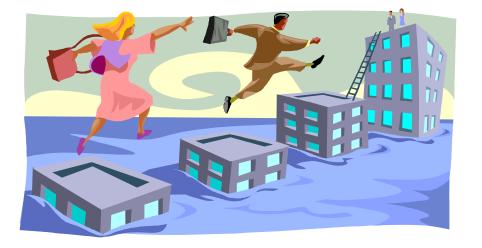

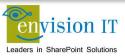

# **Appendix A: Sections of your Governance Plan**

#### Overview

• Explain the vision and why governance is important. (All Users)

#### **Guiding Principles**

• Describes the overall governance model and how it is applied for each site type and the guiding principles. (All Users)

#### Roles & Responsibilities

 Describes the key roles required to ensure success. (Users with a key role)

# Content Authoring Policies and Guidelines

 Describes policies and best practices for content publishing. (Content Authors)

# Design Policies and Guidelines

 Describes what must be done (policies) and best practices (guidelines) for site configuration. (Site Designers)

#### Processes and Procedures

 Describes key processes (request or de-commission a site). (Site Owners)

#### Operational Governance

 Describes the technical processes required to manage the infrastructure. (Infrastructure Team)

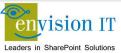

# **Appendix B: Tools**

- Cheat sheet of your most important guiding principles
- Laminated card or magnet with your vision statement
- Individual brief job descriptions for each core role
- Record retention "ad campaign" that will help users remember and internalize this important content

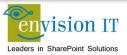

# **Agenda**

- Introductions
- SharePoint
  - Background and Overview
  - Governance
  - Auditing Support
  - Infrastructure
- Wrap-Up

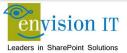

# Versioning

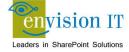

# Versioning

### Versioning allows you to:

- View version history
- Restore from previous versions
- Compare Versions (for Word Documents)
- Be aware of what is a draft vs. an approved document
- Secure items by not allowing users with read only access to view drafts

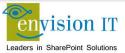

# **Document Versioning**

| No Versioning | Major Only    | Major and Minor*                 |
|---------------|---------------|----------------------------------|
| No version    | 1.0, 2.0, 3.0 | 0.1, 0.2, 0.3, 1.0,              |
| numbers       |               | 1.1, 1.2, <mark>2.0</mark> , etc |

- Major versions end with .0
- Major Versions have Status = Approved
- Minor Versions have Status = Draft or Pending
- Read Only users may be restricted to have no access to drafts

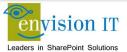

<sup>\*</sup>Lists cannot have major and minor versioning; only libraries can.

# **Approvals and Workflows**

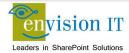

## **Approvals and Workflows**

- Approvals
  - Items <u>may</u> require an approval
  - An item may have an approval status of
    - Draft
    - Pending
    - Approved
  - Users may be restricted and not allowed to view document unless approved

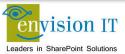

# **Approval Settings**

| Require content approval for submitted items?  No                                                                                                    |
|----------------------------------------------------------------------------------------------------|
| Create a version each time you edit a file in this document library?  No versioning  Create major versions  Example: 1, 2, 3, 4  Create major and minor (draft) versions  Example: 1.0, 1.1, 1.2, 2.0  Optionally limit the number of versions to retain:  Keep the following number of major versions:  Keep drafts for the following number of major versions: |
| Who should see draft items in this document library?  Any user who can read items  Only users who can edit items  Only users who can approve items (and the author of the item)                                                                                                    |

Approvals Required?

**Versioning Settings** 

Who can see drafts?

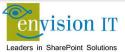

# **Approving an Item**

Approving is easy, but how does a person know they need to approve an item?

With no workflow, an item awaiting approval is pending approval, but a notification is not sent.

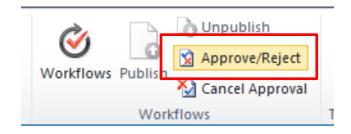

### Workflows

A workflow supports the approvals by creating tasks, assigning them to users, notifying users, and once the workflow is complete, the status of the item is updated to Approved.

Initiate Create Workflow Participants Complete Tasks Complete Status Complete Workflow Tasks Complete Status Complete Status C

Most workflows will start automatically when you publish a major version of a document.

Workflows may also be manually started.

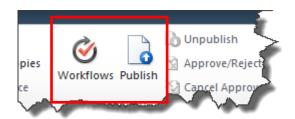

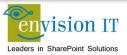

#### Start a Workflow

- Often starts automatically when publishing a major version, if major/minor versioning is used
- Can start manually, if enabled
- Can start as soon as an item is created or changed

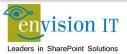

# **Typical Approval Workflow Form**

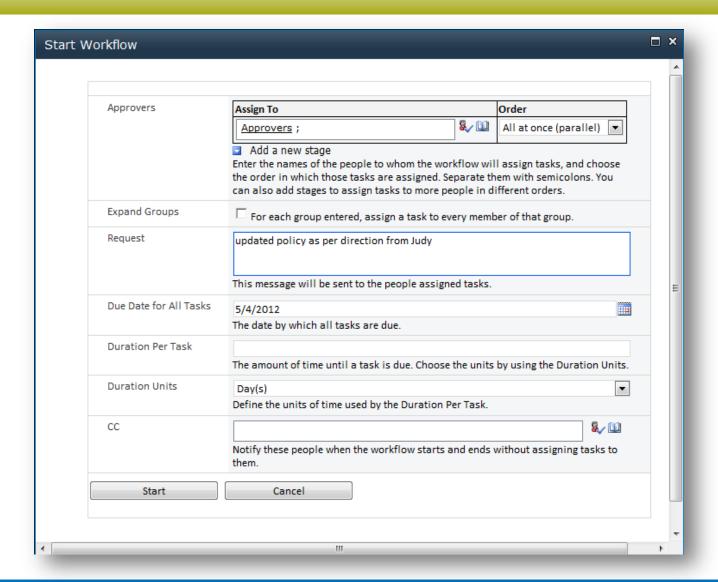

# **Audit Settings**

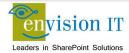

# **Audit Settings**

|                                                                                                    | © Yes Optionally, retain: Optionally,                                                                                  | ally trim the audit log for the specify the number of day specify a location to store the audit log:                                                                   | lo<br>/s of audit log data to |
|----------------------------------------------------------------------------------------------------|----------------------------------------------------------------------------------------------------|----------------------------------------------------------------------------------------------------|-------------------------------|
| Documents and Items  Specify the events that should be audited for documents and items within this site collection.                 | Oper lists,  Editi Chec                                                                                                | e events to audit:  ning or downloading docur, , or viewing item propertie ng items  cking out or checking in ite ing or copying items to and eting or restoring items | s<br>ems                      |
| Lists, Libraries, and Sites  Specify the events that should be audited for lists, libraries, and sites within this site collection. | Specify the events to audit:  Editing content types and columns  Searching site content  Editing users and permissions |                                                                                                    |                               |
|                                                                                                    | 1                                                                                                    | OK                                                                                                    | Cancel                        |

# **Audit Reports**

#### ■ Content Activity Reports

Content modifications

This report shows all events that modified content in this site.

Content type and list modifications

This report shows all events that modified content types and lists in this site.

Content viewing

This report shows all events where a user viewed content in this site.

Deletion

This report shows all events that caused content in this site to be deleted or restored from the Recycle Bin.

#### ■ Custom Reports

Run a custom report

Manually specify the filters for your Audit Report.

#### ■ Information Management Policy Reports

Expiration and Disposition

This report shows all events related to the expiration and disposition of content in this site.

Policy modifications

This report shows all events related to the creation and use of information management policies on content in this site.

#### Security And Site Settings Reports

Auditing settings

This report shows all events that change the auditing settings of Microsoft SharePoint Foundation.

Security settings

This report shows all events that change the security configuration of Microsoft SharePoint Foundation.

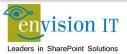

# **Information Management Policies**

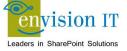

# **Information Management Policies**

- Can set retention policies on documents to move/delete or take other actions based on a time period
- Example: delete document 1 year after date created

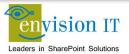

# **Information Management Policies**

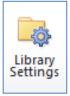

Permissions and Management Delete this document library Save document library as template Permissions for this document library Manage files which have no checked in version Workflow Settings Enterprise Metadata and Keywords Settings Information management policy settings

No

Retention Policy Defined

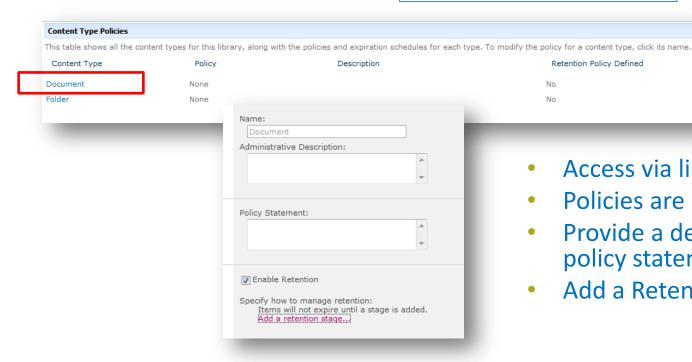

- Access via library settings
- Policies are per content type
- Provide a description and policy statement (optional)
- Add a Retention Stage

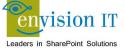

## **Retention Stage**

- Select a time period
- Decide on Actions
- Some actions are more advanced and may require other configuration or workflows to be created
- Runs on a timer job; action may not take place immediately when the time period is reached. May only run weekly but can be set by administrator

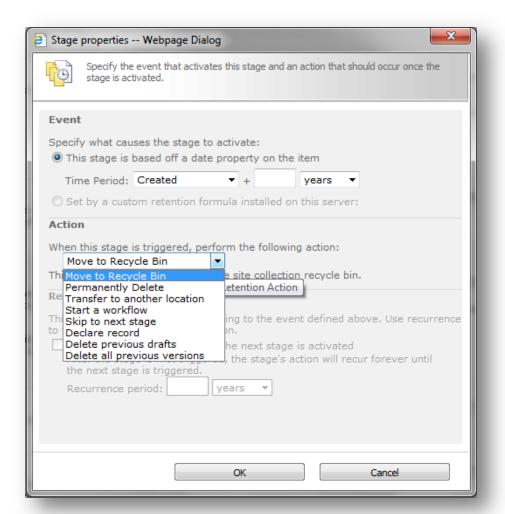

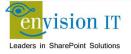

# **Groups and Permissions**

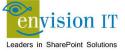

### **Overview**

- Sites, Lists, Libraries, Folders, Documents, and Items can all be secured at a granular level
- By default, any object will inherit the permission settings of its parent object
- There are many permission levels than can be granted to a person, or a group, on each securable object

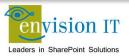

### **Best Practices**

- Keep it as simple as possible
- Manage by Groups
  - Put people in groups
  - Give permissions to those groups
  - Do not give permissions to individual people!
  - If a person's permission level should change, just add/remove the person from the right group(s), otherwise you may have to change permission settings on many items
- Avoid settings permissions on individual documents or list items if at all possible; use separate libraries or set permissions on folders instead

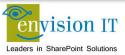

### **Permission Levels**

| Permission Level                      | Description                                                                                            |
|---------------------------------------|----------------------------------------------------------------------------------------------------|
|                                       |                                                                                                    |
| Full Control                          | Has full control.                                                                                      |
| Design                                | Can view, add, update, delete, approve, and customize.                                                 |
| Contribute                            | Can view, add, update, and delete list items and documents.                                            |
| Read                                  | Can view pages and list items and download documents.                                                  |
| Limited Access                        | Can view specific lists, document libraries, list items, folders, or documents when given permissions. |
| Approve                               | Can edit and approve pages, list items, and documents.                                                 |
| Manage Hierarchy                      | Can create sites and edit pages, list items, and documents.                                            |
| Restricted Read                       | Can view pages and documents, but cannot view historical versions or user permissions.                 |
| Records Center Web Service Submitters | Submit content to this site using Web Services.                                                        |

- Full Control, Contribute and Read are most common
- Approve used if items need approvals

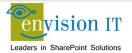

# **Do Not Assign Permission to Individuals**

- Becomes very difficult to manage
- No way to check permissions for a person without checking every item

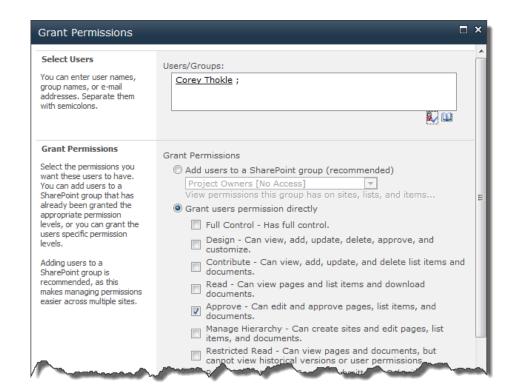

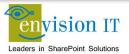

### Office 2013

- Microsoft acquired Prodiance Spreadsheet IQ June 2011
- Inquire Excel add-in
  - Compare files
  - Workbook analysis and relationships
- Microsoft Office 2013 Audit and Control Management Server Preview
  - Change management for Excel and Access
- Microsoft Office 2013 Discovery and Risk Assessment Preview
  - Scans an organization's network shares and SharePoint document libraries into a master inventory
  - Evaluated for complexity, financial impact, risk, and errors

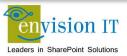

# **Inquire Add-In**

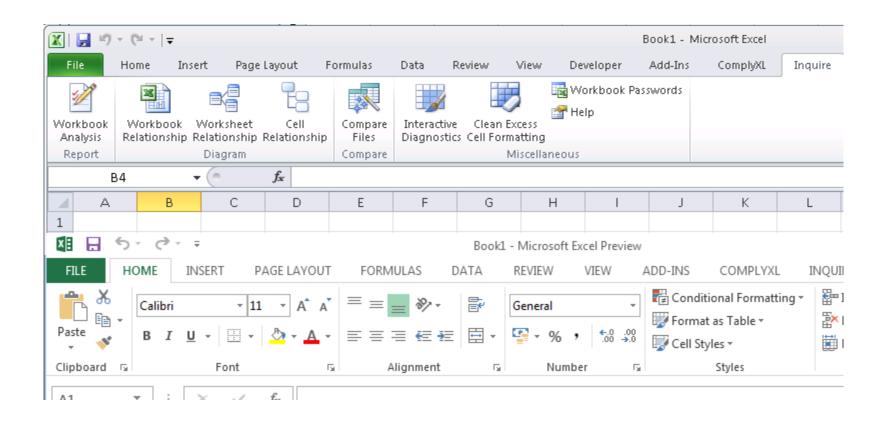

# **Worksheet Relationships**

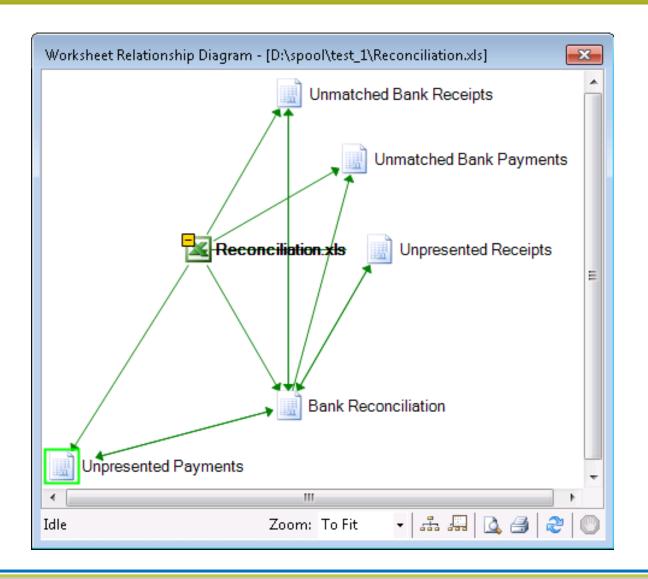

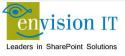

# **Agenda**

- Introductions
- SharePoint
  - Background and Overview
  - Governance
  - Auditing Support
  - Infrastructure
- Wrap-Up

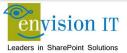

# **Capacity Planning Decisions**

- Understand the concepts behind effective capacity management.
- Define performance and capacity targets for your environment.
- Select the appropriate data architecture.
- Choose hardware to support the number of users and the features you intend to deploy.
- Test, validate, and adjust your environment to achieve your performance and capacity targets.
- Monitor and adjust your environment to match demand.

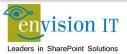

# **Capacity Management**

- Capacity Management Model
  - Model
  - Design
  - Pilot, Test, Optimize
  - Deploy
  - Monitor and Maintain

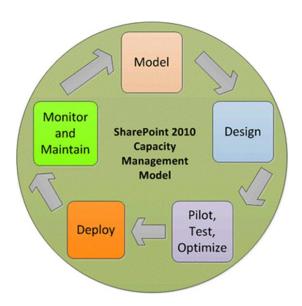

# **Model: Understand Expected Workload**

### Workload

 Workload describes the demand that the system will need to sustain, the user base and usage characteristics. The following table provides some key metrics that are helpful in determining your workload. You can use this table to record these metrics as you collect them.

| Workload Characteristics                             | Value                   |   |
|------------------------------------------------------|-------------------------|---|
| Average daily RPS                                    |                         |   |
| Average RPS at peak time                             |                         |   |
| Total number of unique users per day                 |                         |   |
| Average daily concurrent users                       |                         |   |
| Peak concurrent users at peak time                   |                         |   |
| Total number of requests per day                     |                         |   |
| Expected workload distribution                       | No. of Requests per day | % |
| Web Browser - Search Crawl                           |                         |   |
| Web Browser - General Collaboration                  |                         |   |
| Web Browser - Social Interaction                     |                         |   |
| Web Browser - General Interaction                    |                         |   |
|                                                      |                         |   |
| Web Browser - Office Web Apps                        |                         |   |
| Office Clients                                       |                         |   |
| OneNote Client                                       |                         |   |
| SharePoint Workspace                                 |                         |   |
| Outlook RSS Sync                                     |                         |   |
| Outlook Social Connector                             |                         |   |
| Other interactions(Custom Applications/Web services) |                         |   |
|                                                      |                         |   |

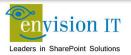

### **Model: Workload Distribution**

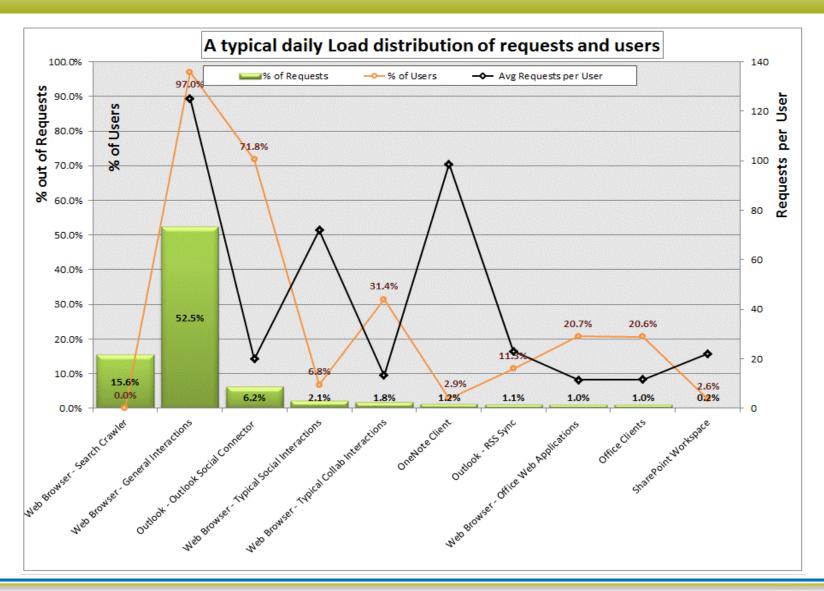

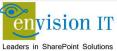

### **Model: Analyzing SharePoint Server 2010 IIS Logs**

- To discover key metrics about an existing SharePoint Server 2010 deployment, such as how many users are active, how heavily they are using the system, what kind of requests are coming in, and from what kind of clients they originate, it is necessary to extract data from ULS and IIS logs.
- One of the easiest ways to acquire this data is to use <u>Log Parser</u>, a powerful tool available free for download from Microsoft. Log Parser can read and write to a number of textual and binary formats, including all the IIS formats.

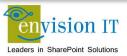

# **Model: Understand Expected Dataset**

Dataset describes the volume of content stored in the system and how it can be distributed in the data store. The following table provides some key metrics that are helpful in determining your dataset. You can use this table to record these metrics as you collect them.

| Object                         | Value |
|--------------------------------|-------|
| DB size (in GB)                |       |
| Number of Content DBs          |       |
| Number of site collections     |       |
| Number of web apps             |       |
| Number of sites                |       |
| Search index size (# of items) |       |
| Number of docs                 |       |
| Number of lists                |       |
| Average size of sites          |       |
| Largest site size              |       |
| Number of user profiles        |       |

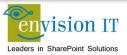

### **Model: Farm Performance and Reliability Targets**

 One of the deliverables of the Model is a good understanding of the performance and reliability targets that best fit the needs of your organization. A properly designed SharePoint Server solution should be able to achieve "four nines" (99.99%) of uptime with sub-second server responsiveness.

| Performance and Reliability |                  | Targets |
|-----------------------------|------------------|---------|
| Server availability         |                  | %       |
| Server responsiveness       |                  | Sec.    |
| Server spikiness            |                  | Sec.    |
| System resource utilization | СРИ              | %       |
|                             | Memory Available | %       |

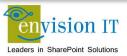

## **Model Infrastructure**

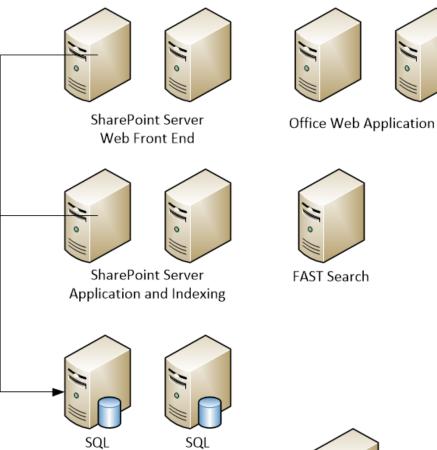

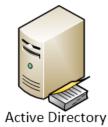

### **Extranet Technologies**

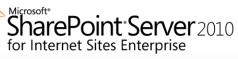

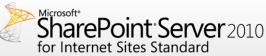

### **Core Technologies**

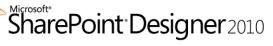

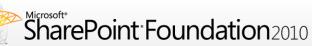

### **Enabling Technologies**

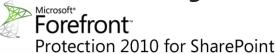

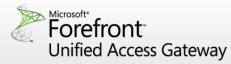

- ✓ Enterprise Content Management
- ✓ Web Publishing
- ✓ Out-of-the-box Workflows
- ✓ Social Networking (for authenticated users)
- ✓ Search
- ✓ InfoPath Services
- SharePoint Business Intelligence (Excel Services and PerformancePoint)
- Access Services
- ✓ Visio Services
- ✓ Rights for FAST Search for SharePoint (for use outside the firewall)\*\*\*
- √Blogs
- ✓ Business Data Connectivity Service
- ✓ Claims-Based Authentication
- ✓ Discussions
- ✓ Mobile Connectivity
- ✓ Multilingual User Interface
- ✓Permissions Management
- √Ribbon and Dialog Framework
- √SharePoint Workspace
- ✓Streamlined Central Administration
- √Wikis
- ✓Workflow
- √Virus protection
- √Block inappropriate content
- ✓ Multiple Antivirus engines keyword filtering
- √Configurable alerts
- ✓Single point security controls for access policies
- ✓Access control based on user identity, role and device
- ✓Inactivity timeouts and re-authentication
- √Clean up cache\temp files at session termination

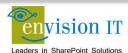

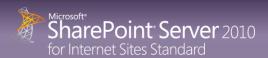

### **Product Details**

The ideal solution for **small to medium-sized businesses** to reach their customers on the internet with **easy-to-use** Web Content Management and compliance for **single domains**\*.

### **Features**

#### SharePoint Standard CAL Features

- Enterprise Content Management
- Web Publishing
- ✓ Out-of-the-box Workflows
- Social Networking (for authenticated users)
- Search

### Licensing

- Single Domain License for Internet or Extranet Use
- A license is required for every server (WFE, SSA, Index) providing standard capabilities
- Step-up SKU to Enterprise is available to customers with active SA\*\*

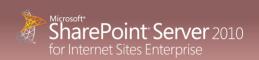

### **Product Details**

The ideal solution for **enterprise customers** with **multiple domains**, across many geographies who want to provide high availability to their site visitors combined with a **powerful search experience**.

### **Features**

### **SharePoint Standard CAL Features**

- + Enterprise CAL Features
- Enterprise Content Management
- ✓ Web Publishing
- ✓ Out-of-the-box Workflows
- Social Networking (for authenticated users)
- ✓ Search
- ✓ InfoPath Services
- SharePoint Business Intelligence (Excel Services and PerformancePoint)
- Access Services
- ✓ Visio Services
- Rights for FAST Search for SharePoint (for use outside the firewall)\*\*\*

### Licensing

- Multiple Domain License for Internet or Extranet Use
- A license is required for every server (WFE, SSA, Index) providing enterprise capabilities
- Customers will require a completely new license of FIS Enterprise if a customer only purchased the license to FIS Standard

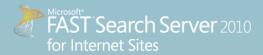

### **Product Details**

FAST provides the platform for driving high-volume commerce and content experiences uniquely personalized to the individual. For **highly tailored search solutions** or highly personalized experiences for 'top tier' websites, FAST Search for Internet Sites provides the **industry leading solution.** 

### **Features**

- ✓ FAST ESP 5.3
- ✓ FAST Search Designer
- ✓ Interaction Management Services (IMS)
- ✓ Content Transformation Services (CTS)
- √ Languages (all)
- ✓ Connectors (all)

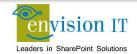

### Links

- Microsoft Office 2013 Audit and Control Management Server Preview
- Microsoft Office 2013 Discovery and Risk Assessment Preview
- http://www.lyquidity.com/devblog/?p=209

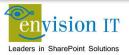